1-)Telefonunuzun wi-fi kısmındaki "eduroam" ağını seçiniz.

2-) EAP yönetimini PEAP , aşama 2 için kimlik doğrulamasını MSCHARPV2, CA sertifikasını DOĞRULAMA olarak seçin.

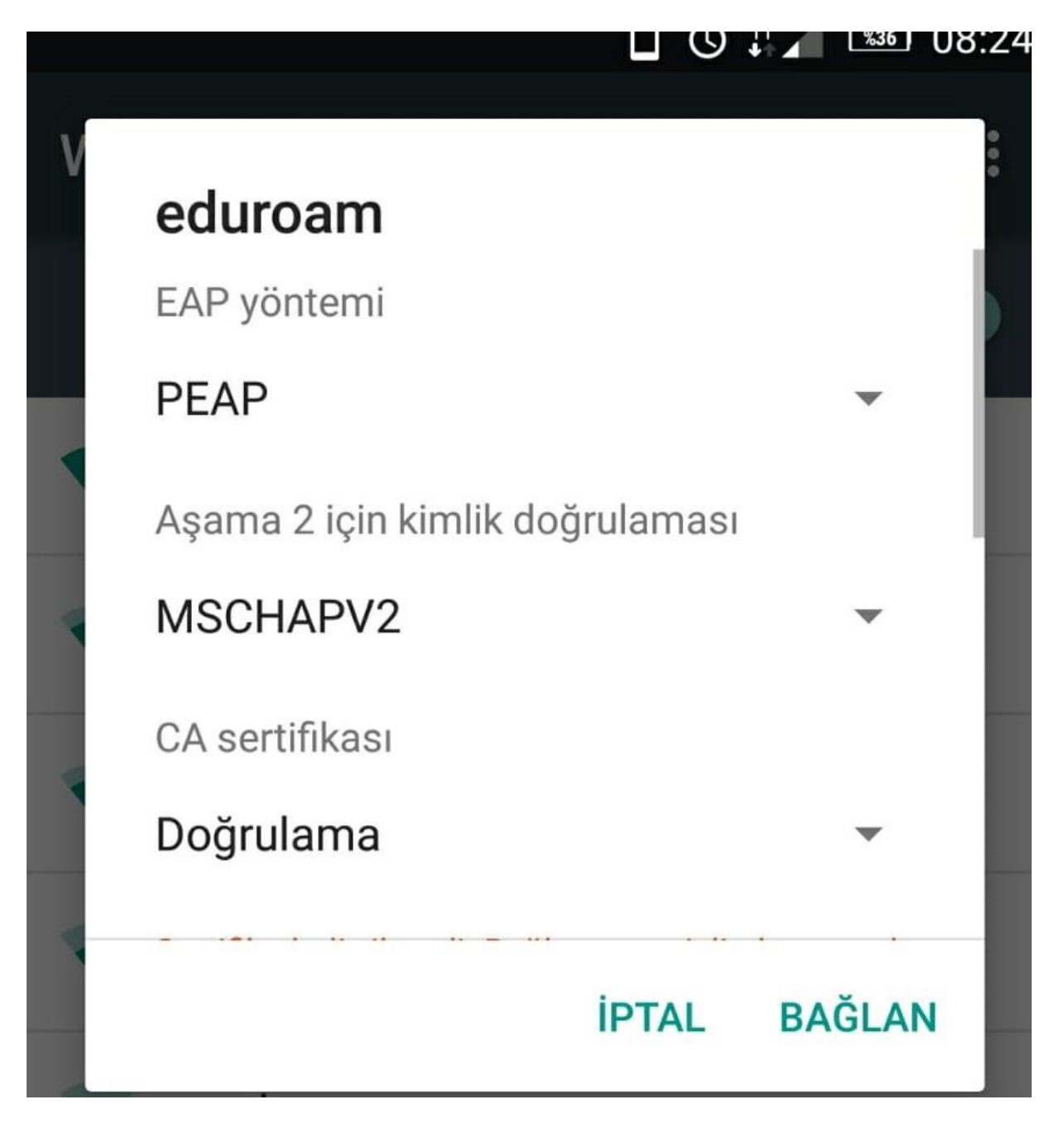

3-)Kimlik alanına Öğrenci Numaranızı ve şifre alanına TC Kimlik Numaranızı giriniz ve bağlan diyiniz. Bağlantınız sağlanmış olacaktır.

Not:Anonim Kimlik kısmı boş kalacak!

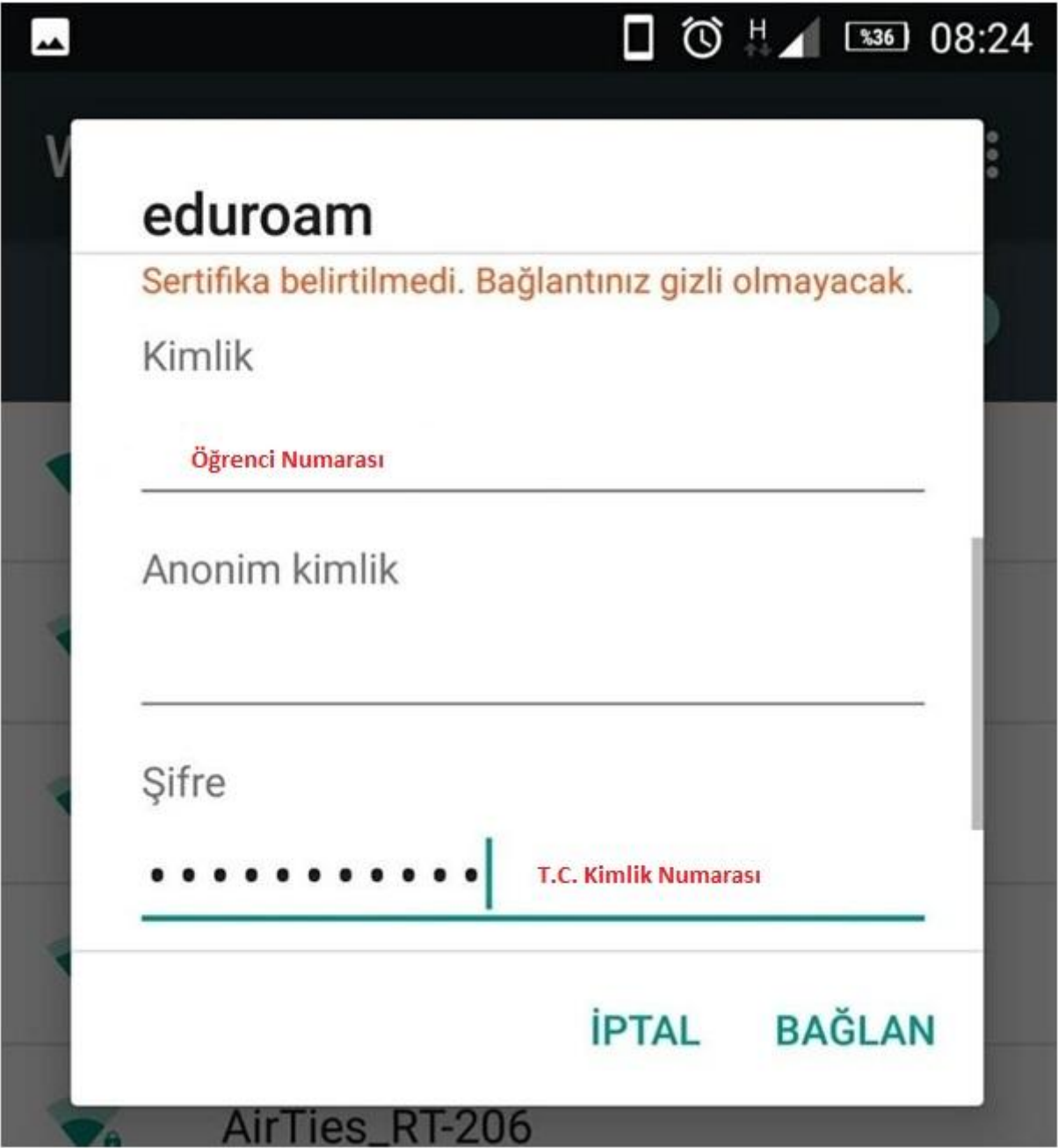